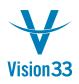

## Vendor Based Opportunities

Sep 20, 2015

Creating opportunities for leads and customers is a well-known functionality, but what about vendors?

SAP Business One enables you to create opportunities also for vendors.

Just open the Opportunity window, and select the opportunity type Purchasing. Now choose the required vendor and create the opportunity!

| Opportunity _ 🗖 ×          |                 |          |                  |                  |                      |             |
|----------------------------|-----------------|----------|------------------|------------------|----------------------|-------------|
| Opportunity Type           | O <u>S</u> ales | Purchase | sing             |                  |                      |             |
| Business Partner Code      | V10000          |          | Opportunity Name |                  |                      |             |
| Business Partner Name      | Acme Associates |          | Opportunity No.  |                  | 69                   |             |
| Contact Person             | Sarah Kierl 💌   |          | Status           |                  | Open                 |             |
| Total Amount Invoiced      |                 |          | Start Date       |                  | 09/10/2015           |             |
| Business Partner Territory |                 |          | Closing Date     |                  |                      |             |
| Sales Employee             | James Chan 🔻    |          | Open Activities  |                  |                      |             |
| Owner                      |                 |          | Closing %        |                  | 6%                   |             |
| Display in System Currency |                 |          |                  |                  |                      |             |
| Potential General          | Stages          | Partners | Competitors      | Summary          | Attachments          | 1           |
| Potential General          | Stages          | Partners |                  | <u>Su</u> ninary | Attachments          |             |
|                            | Interest Range  |          |                  |                  |                      |             |
| Predicted Closing In       | Days 🔻          |          | #                | Description      |                      | Primary     |
| Predicted Closing Date     |                 |          | 1                |                  | *                    |             |
| Potential Amount           | 0.00            |          |                  |                  |                      |             |
| Weighted Amount            | 0.00            |          |                  |                  |                      |             |
|                            |                 |          |                  |                  |                      |             |
|                            |                 |          |                  |                  |                      |             |
| Level of Interest          |                 | •        |                  |                  |                      |             |
| Level of Interest          |                 | •        |                  |                  |                      |             |
|                            |                 |          |                  |                  |                      |             |
|                            |                 |          |                  |                  |                      |             |
| Add Cancel                 |                 |          |                  |                  | ties <u>R</u> elated | d Documents |
|                            |                 |          |                  |                  |                      |             |

All the reports are enhanced to consider the opportunities for vendors.

Available since SAP Business One 9.1, version for SAP HANA PL05 and SAP Business One 9.1 PL05.

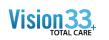

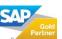